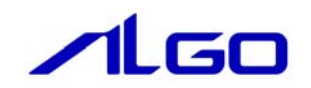

# 導入マニュアル

# MECHATROLINK-Ⅲ

# 目 次

### [第1章 ソフトウェア開発環境](#page-3-0)

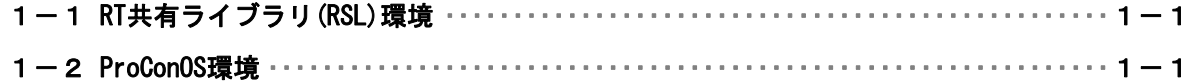

### [第2章 RT共有ライブラリ\(RSL\)環境](#page-4-0)

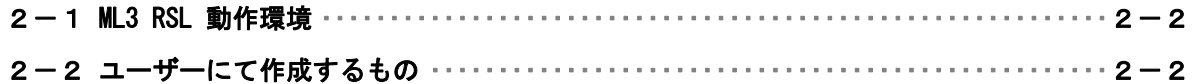

### [第3章 ProConOS環境](#page-6-0)

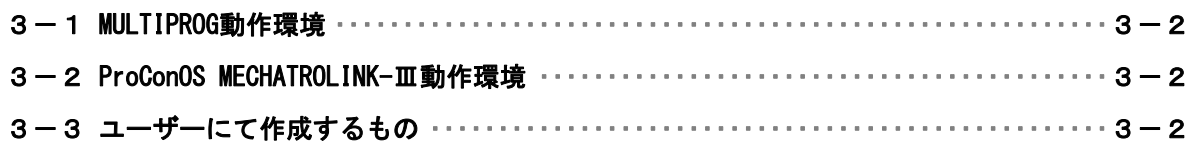

### [第4章 その他](#page-8-0)

#### システム概要

MECHATROLINK-Ⅲ通信とは、MECHATROLINK 協会の提唱するオープンな高速フィールドネットワークです。1 台のコントローラで、複数のユニットを分散制御することが可能です。

- MECHATROLINK-Ⅲの特徴は下記の通りです。
	- ・ サイクリック伝送による同期通信
	- ・ 100Mbps での高速伝送
	- ・ 伝送周期は接続局数、伝送データ量で最適値を選択可能(伝送周期 31.25us~64ms)
	- ・ 接続方法をカスケード形/スター形/Point to Point 形と装置に合わせた形で自由に構成可能
	- ・ (株)安川電機殿製「伝送 LSI」が、誤り検出と伝送周期内再送制御を含む伝送制御を行うため、 FA コントローラの負荷低減が可能
	- ・ マスタとなるコントローラの他にサポートツールを接続可能

MECHATROLINK-Ⅲの接続形態は、C1 マスタ局が 1 局、スレーブ局が最大 62 局の Ethernet 接続によるネット ワークシステムです。必要に応じて C2 マスタ局を 1 局接続できます。

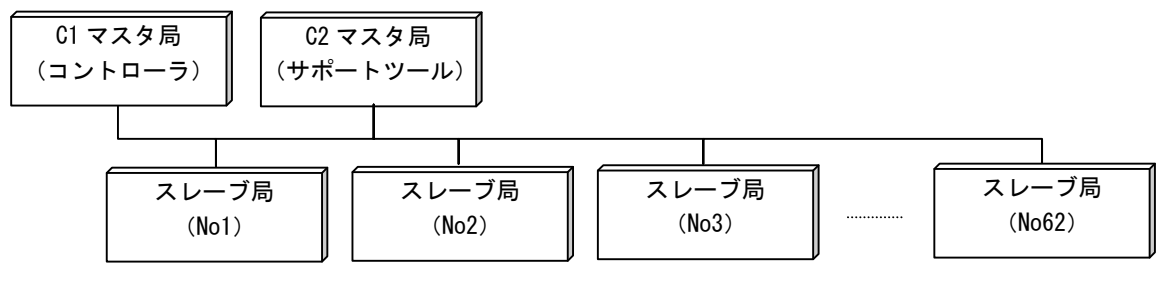

図 1.MECHATROLINK-Ⅲ接続図

### <span id="page-3-0"></span>第1章 ソフトウェア開発環境

ユーザーは制御ソフトウェアを 2 つの違ったスタイルで開発することができます。

#### 1-1 RT共有ライブラリ (RSL) 環境

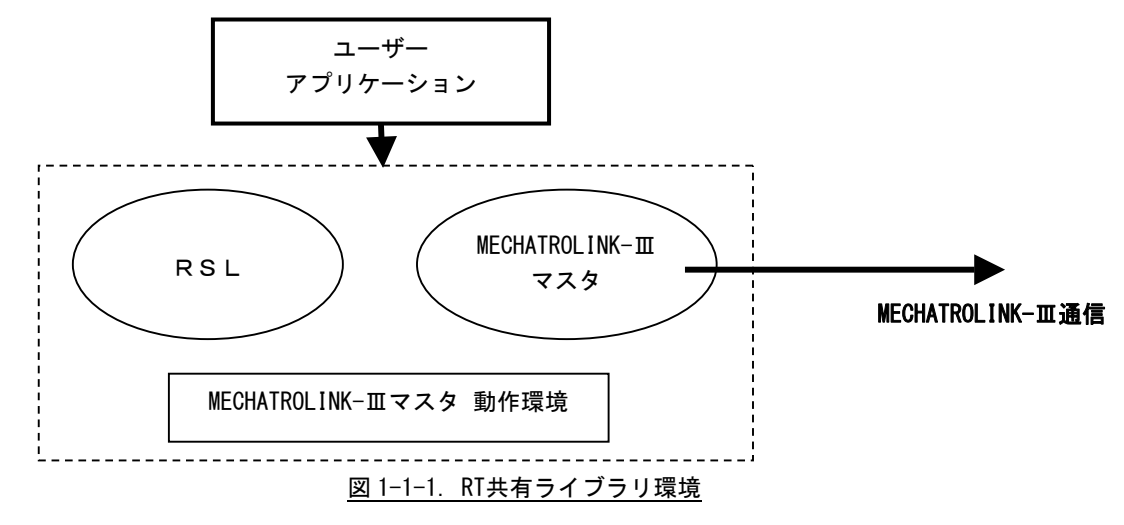

C、C++などのプログラミング言語を使用した INtime アプリケーションを作成することにより、 MECHATROLINK-Ⅲ通信を行うことができます。

#### 1-2 ProCon0S環境

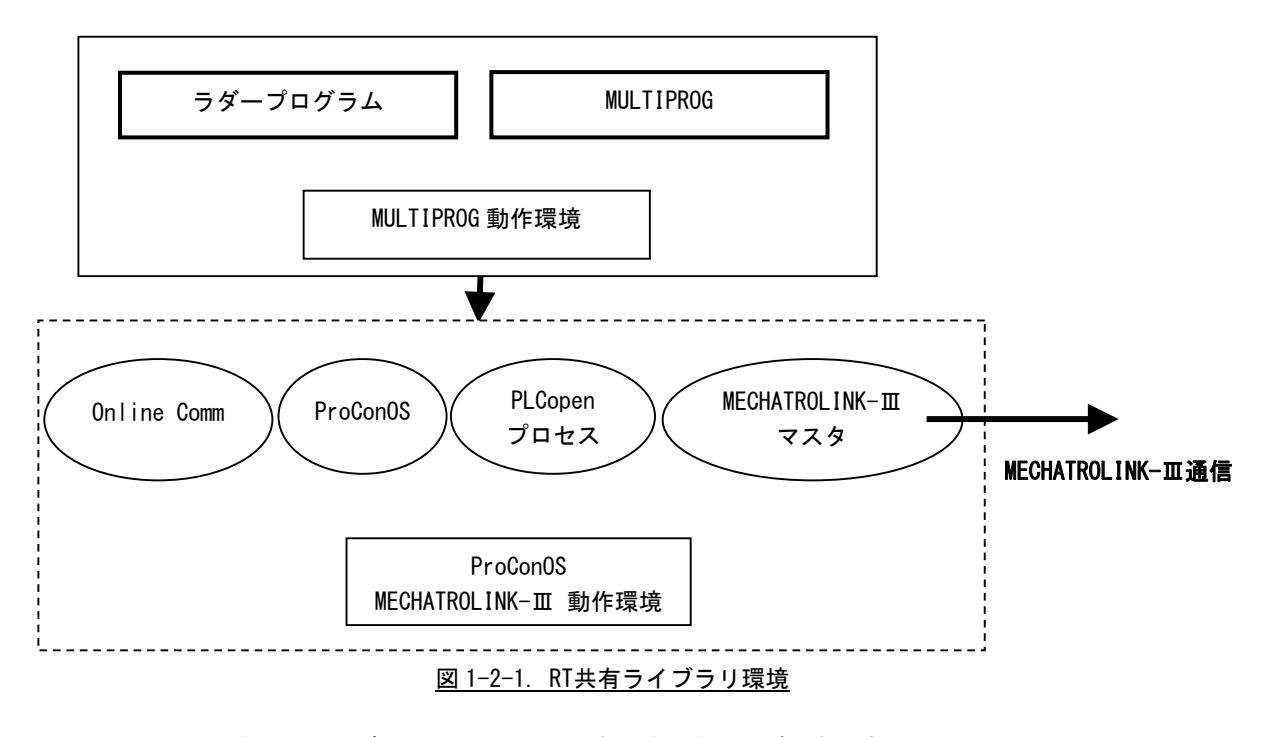

MULTIPROG を用いたラダー言語による入出力制御を行うことができます。 ラダープログラムは ProConOS 上で実行されます。

## <span id="page-4-0"></span>第2章 RT共有ライブラリ(RSL)環境

RT 共有ライブラリ(以下、RSL とする)環境では、ユーザーは作成するアプリケーション内で RSL「ML3.RSL」 の関数をコールするだけで、MECHATROLINK-Ⅲ通信、及び各スレーブへの入出力を全て制御できます。

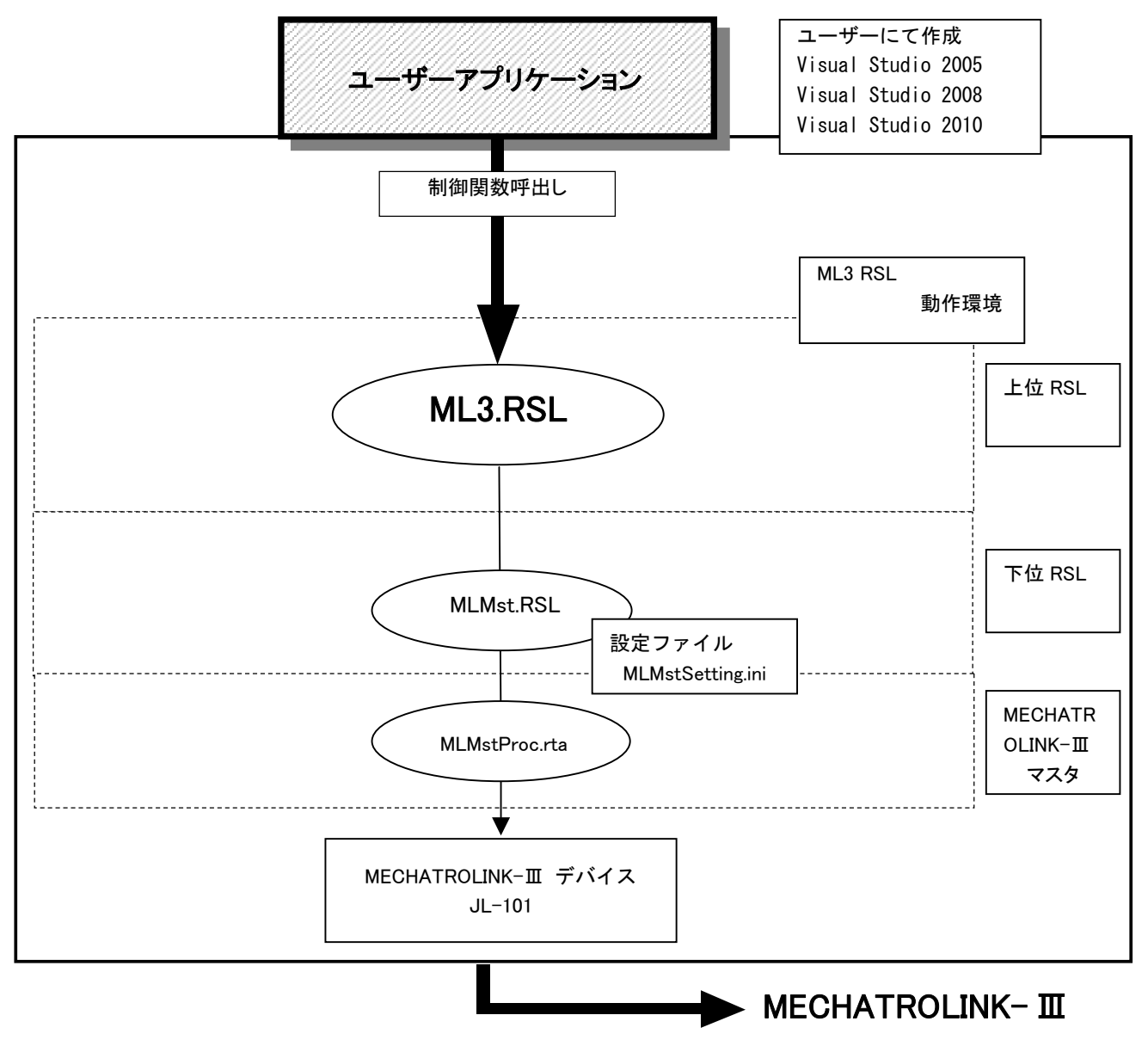

図 2-1. MECHATROLINK-Ⅲアプリケーション構成図

#### <span id="page-5-0"></span>2-1 ML3 RSL 動作環境

- ・上位 RSL (ML3.RSL)
- ・下位 RSL(MLMst.RSL)
- ・MECHATROLINK-Ⅲマスタ(MLMstProc.RTA )

ユーザーは上位 RSL(ML3.RSL)関数をコールして MECHATROLINK-Ⅲマスタ、及び MECHATROLINK-Ⅲスレ ーブを制御します。 ユーザーは下位 RSL、MECHATROLINK-Ⅲ通信を直接、意識することはありません。

※ ただし、MECHATROLINK-Ⅲ通信の詳細設定は、MLMstSetting.ini を設定しなければなりません。 MLMstSetting.ini の設定方法については「MECHATROLINK-III MLMstSetting.ini 設定マニュアル」を参照 してください。

#### 2-2 ユーザーにて作成するもの

- ・アプリケーションソフト C、C++などのプログラミング言語を使用して作成されたソフトウェア。 ML3.RSL の関数をコールし、MECHATROLINK-Ⅲマスタ通信、MECHATROLINK-Ⅲスレーブを制御します。
- ・MLMstSetting.ini(設定ファイル) 使用する MECHATROLINK-Ⅲの通信方法等を記述します。
- ※ MLMstSetting.ini の設定方法については「MECHATROLINK-III MLMstSetting.ini 設定マニュアル」を参照 してください。

### <span id="page-6-0"></span>第3章 ProConOS環境

ProConOS 環境では PLC 開発ツールである KW-Software 社製 MULTIPROG を用いてラダープログラムから MECHATROLINK-Ⅲ通信と MECHATROLINK-Ⅲスレーブを取扱うことができます。

この環境では、使用する MECHATROLINK-Ⅲスレーブ入出力データをラダープログラムで使用するデータ領 域への割り当て設定を行います。

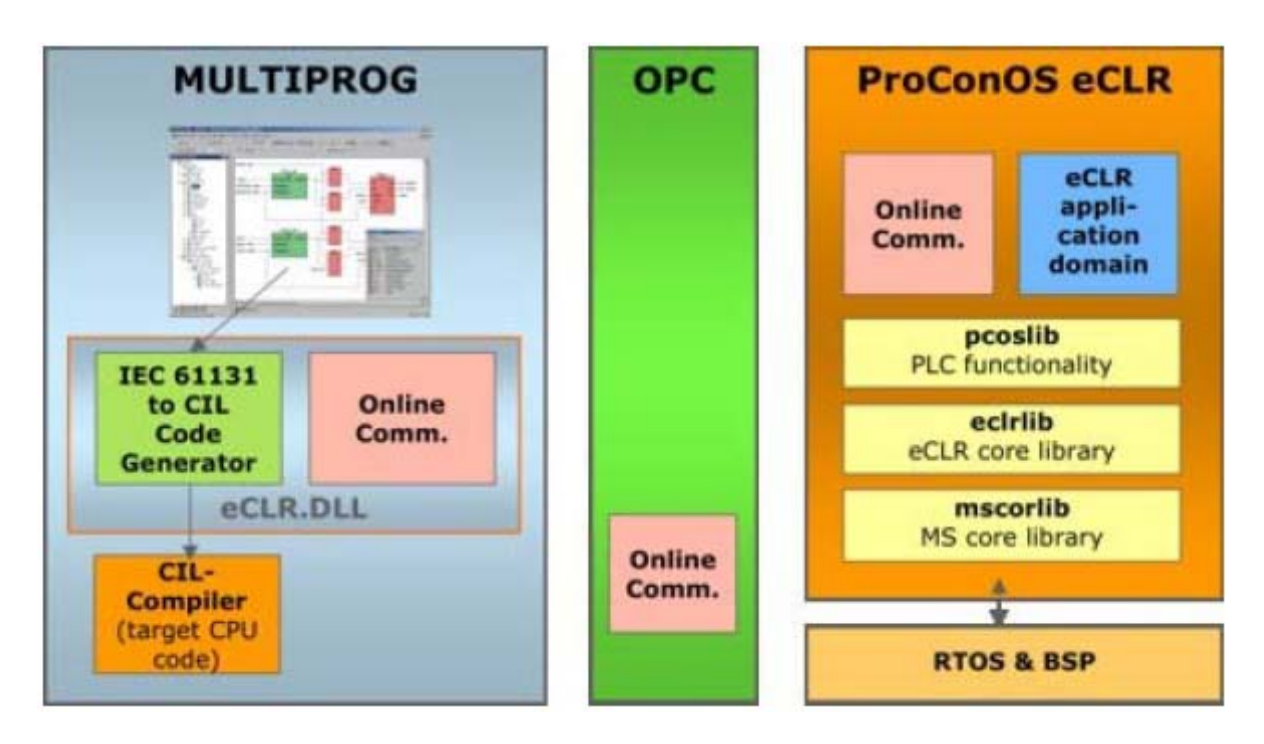

図 3-1. ラダー開発環境構成図

#### <span id="page-7-0"></span>3-1 MULTIPROG動作環境

```
・MULTIPROG
```
ラダープログラムの動作環境を提供します。

#### 3-2 ProConOS MECHATROLINK-Ⅲ動作環境

・ProConOS eCLR (eCLRIntime)

ソフトウェア PLC の制御を行います。

• MFCHATROL INK-Ⅲ動作環境

MECHATROLINK-Ⅲ入出力を制御します。

ユーザーは ProConOS eCLR (eCLRIntime)を動作させることにより、ラダープログラムから MECHATROLINK- Ⅲ入出力データを取り扱うことができます。

ProConOS eCLR の動作には使用する MECHATROLINK-Ⅲスレーブ入出力データの割り当て設定を行う IoConfiguration、専用スレーブに対するデータのアクセスを行うファンクションブロックを記述する必要 があります。

モーション制御をするためには、PLCopen 用のファンクションブロックを使用する必要があります。 (PLCopen のマニュアルを参照してください。)

ユーザーは、ProConOS eCLR、MECHATROLINK-Ⅲ通信を意識することはありません。

#### 3-3 ユーザーにて作成するもの

・ラダープログラム

KW-Software 社製 MULTIPROG を使用して作成します。

・MLMstSetting.ini(設定ファイル) 使用する MECHATROLINK-Ⅲの通信方法等を記述します。

#### ※ MLMstSetting.ini の設定方法については「MECHATROLINK-III MLMstSetting.ini 設定マニュアル」を参照 してください。

### <span id="page-8-0"></span>第4章 その他

ここではマニュアルの体系を示します。

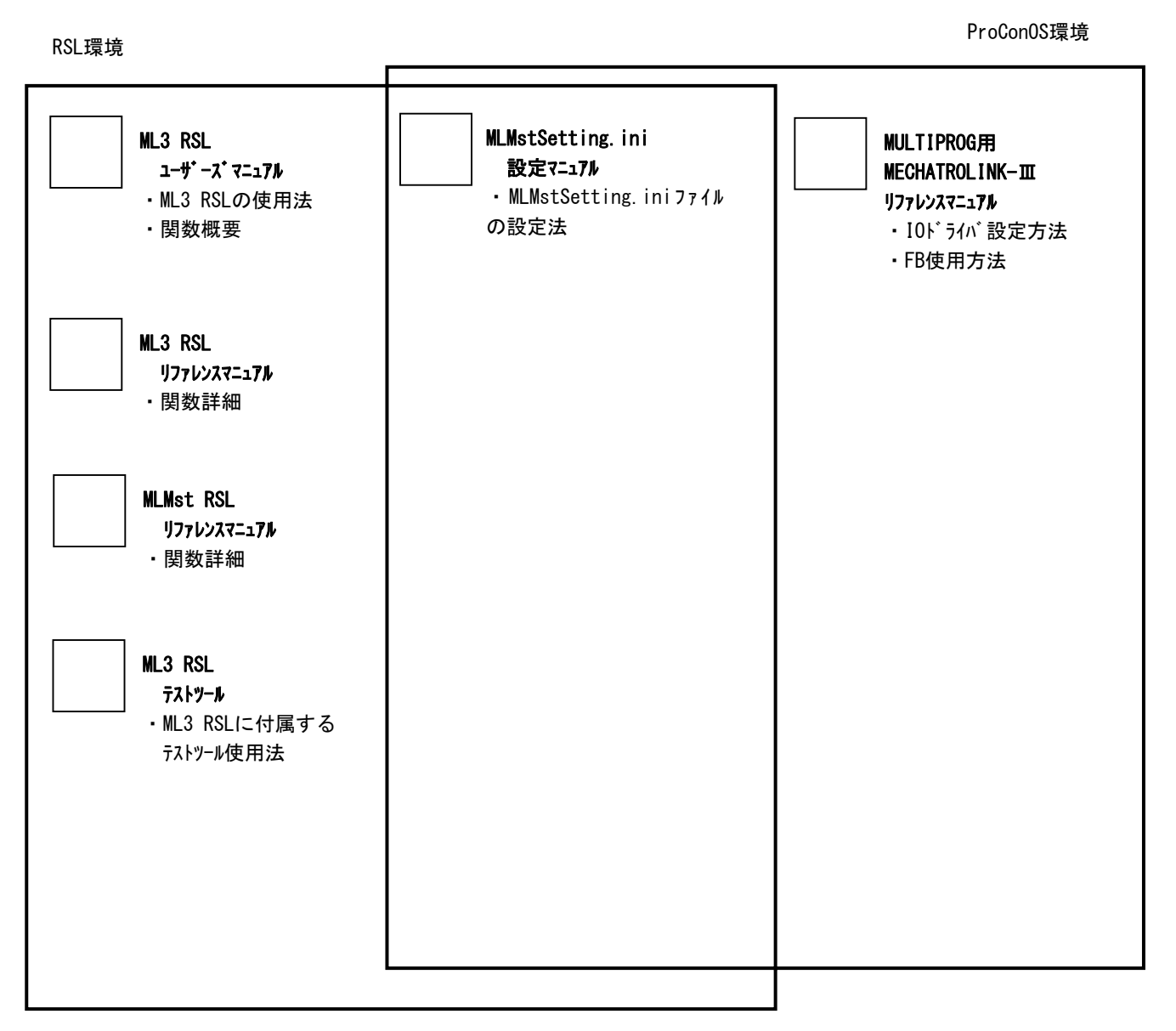

図 4-1. MECHATROLINK-Ⅲマニュアル体系図

 $4 - 3$ 

#### このユーザーズマニュアルについて

- (1)本書の内容の一部または全部を当社からの事前の承諾を得ることなく、無断で複写、複製、掲載するこ とは固くお断りします。
- (2)本書の内容に関しては、製品改良のためお断りなく、仕様などを変更することがありますのでご了承下 さい。
- (3)本書の内容に関しては万全を期しておりますが、万一ご不審な点や誤りなどお気付きのことがございま したらお手数ですが巻末記載の弊社もしくは、営業所までご連絡下さい。その際、巻末記載の書籍番号 も併せてお知らせ下さい。

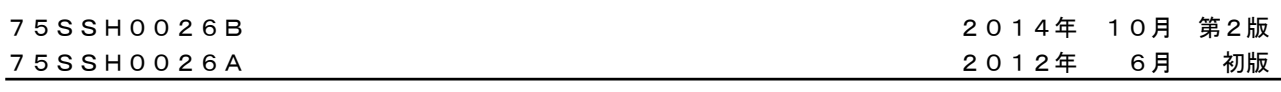

#### ノLGO 株式会社アルゴシステム

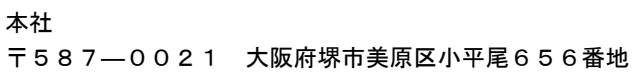

 〒587―0021 大阪府堺市美原区小平尾656番地 TEL(072)362-5067 FAX(072)362-4856

#### ホームページ http://www.algosystem.co.jp/